# **Microsoft Excel Course – Macro3A: Excel-Form Macro**

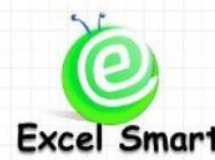

โทร.089-5462557 Email: [training@excel-smart.com](mailto:training@excel-smart.com) Web: [www.excel-smart.com](http://www.excel-smart.com/)

Excel Smart FB: [www.facebook.com/ExcelSmart](http://www.facebook.com/ExcelSmart) ระดับความยาก (Max =5): XXXXX

หากคุณใช้ Microsoft Excel ในการเก็บข้อมูลในแต่ละวัน เช่น จำนวนและสินค้าที่รับเข้า รายการสินค้าที่ขาย หรือใช้ในการออกเอกสารต่างๆ เช่น ใบแจ้งหนี้ ใบเสร็จรับเงิน ใบเสนอราคา คุณต้องไม่พลาดหลักสตรนี้ที่จะ ี สอนเทคนิคต่างๆในการสร้าง Macro เพื่อช่วยในการบันทึกข้อมลหรือออกเอกสารเหล่านั้นโดยเปลี่ยนรูปแบบ การท างานของคุณจากเดิมที่ใช้การบันทึกข้อมูลใน Worksheet ที่เป็ นฐานข้อมูลโดยตรงมาเป็นรูปแบบที่ง่ายกว่า โดยการสร้างหน้าฟอร์มเพื่อให้ผู้ใช้งานกรอกข้อมูลได้ง่ายขึ้นรวมถึงตรวจสอบความถูกต้องของข้อมูลเบื้องต้น ี ก่อนการบันทึกข้อมูลในฐานข้อมูล หรือกรณีเก็บเอกสารที่ได้ออกไปเป็นหลายๆ Worksheet มาเป็นการเก็บ ี ข้อมูลที่ต้องกรอกในฟอร์มเอกสารเหล่านั้นในฐานข้อมูล แล้วใช้ Macro เรียกข้อมูลให้มาปรากฎในฟอร์ม ้เอกสารเพื่อสั่งพิมพ์ ซึ่งนอกจากจะประหยัดเวลาในการค้นหาและพื้นที่ในการเก็บข้อมูลแล้ว ยังสามารถใช้ ประโยชน์จากฐานขอ้มูลเหล่าน้นั ในการวิเคราะห์ขอ้มูลได้อีกด้วย

**ระยะเวลาอบรม** : 1 วัน (9:00 –16:30)

# **เนื้อหาในการอบรม**

- การสร้าง Macro เพื่อช่วยในการทำงานต่อไปนี้
	- o ตรวจสอบความถูกตอ้งและครบถว้นของขอ้มูลที่กรอกในหนา้ฟอร์มก่อนบนั ทึกไปยงัฐานขอ้มูล
	- o บันทึกข้อมูลที่ได้กรอกเรียบร้อยแล้วในหน้าฟอร์มไปยังฐานข้อมูล
	- O การเก็บชื่อผู้บันทึกรายการและเวลาที่บันทึกรายการในฐานข้อมูลโดยอัตโนมัติ
	- o ล้างข้อมูลหน้าฟอร์มเพื่อเตรียมกรอกข้อมูลถัดไป และให้ใส่เลขที่รายการลา ดบัถดัไปใหโ้ดยอตัโนมตัิ
	- O เรียกรายการในฐานข้อมูลขึ้นมายังหน้าฟอร์มเพื่อแก้ไขข้อมูลที่เคยบันทึกไว้แล้วและการบันทึกข้อมูล ้ที่ได้แก้ไขแล้วลงในฐานข้อมูล โดยจะมีรายการทั้งหมดในฐานข้อมูลปรากฎขึ้นมาที่หน้าจอแล้ว ผใู้ชง้านเพยีงแค่เลือกรายการที่ต้องการจะแกไ้ขข้ึนมาแสดงในหนา้ฟอร์ม
	- o ลบรายการที่เคยบันทึกไว้ออกจากฐานข้อมูลและการแสดงขอ้ความใหผ้ใู้ชง้านเลือกซ้า อีกคร้ังวา่ จะ ลบรายการในฐานขอ้มูลหรือไม่ก่อนจะทา การลบขอ้มูลจากฐานขอ้มูล
	- o Save ฟอร์มเอกสารเกบ็ เป็น File PDFเช่น ใบแจง้หน้ีใบเสร็จรับเงิน
	- o ซ่อน/แสดงลายเซ็นผู้ออกเอกสารในฟอร์มเอกสาร
- การใช้Control ต่างๆ ใน UserForm เช่น TextBox ListBox CommandButton ฯลฯ
- การกา หนดให้Double click หรือกด Enter เพื่อเลือกรายการใน ListBoxได้และการกด Esc ให้จบการ ท างาน Macro ในระหวา่ งเลือกรายการใน ListBox
- การสร้างฟอร์มสำหรับใส่ Password โดยเมื่อผู้ใช้งานพิมพ์ Password แล้วจะแสดงเป็นตัวอักษรอื่นแทน เพื่อป้องกนัไม่ใหผ้อู้ื่นเห็น Password ที่แท้จริง

**หลกัสูตรนี้เหมาะส าหรับ :** 

- ผู้ที่ต้องการใช้ Microsoft Office Excel ในการบันทึกข้อมูลประจำวัน หรือออกเอกสารต่างๆ ของบริษัท
- ผู้เข้าอบรมต้องมีความรู้ในการเขียน VBA Code เช่น Do…Loop, For…Next, If…End If, Msgbox, InputBox หรือเคยเข้าอบรมหลักสูตร Macro2: Intermediate Macroกบั Excel Smart

**สนใจเข้าอบรมหลกัสูตรโปรดติดต่อ089-5462557 หรือ Email: training@excel-smart.com**

**Fin**Office Master

*สอนโดยผ้ทู มี่ ีประสบการณ์ในการใช้งานจริงซึ่งผ่านการรับรองคณุ วุฒิจาก Microsoft Corporation*

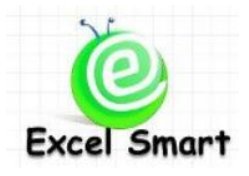

### **Microsoft Office Excel Course – Macro3A: Excel-Form Macro**

Cell: 089-5462557 Email: [training@excel-smart.com](mailto:training@excel-smart.com) Web: [www.excel-smart.com](http://www.excel-smart.com/)

FB: [www.facebook.com/ExcelSmart](http://www.facebook.com/ExcelSmart) Difficulty Level (Max =5) :  $\sqrt{\sqrt{x}}$ 

### **Overview:**

This course focuses on techniques for using Macro to record data/transaction or issue documents such as invoice, receipt, quotation, etc. Instead of recording data in a worksheet that is also used as a database, this course provides you with a method to create a form which will be easier and quicker for users to input data and preliminary check the accuracy of data before saving to the database. By using Macro, users can store data, which are kept as documents in many separate worksheets, in the database and retrieve such data to display on the form for printing. Users can save a lot of time to search data, save data storage space, and can perform data analysis based on the database.

Thus, if you use Microsoft Office Excel to manage your data; e.g., the quantity and types of new products, the list of products sold, or relevant documents such as invoice, receipt, quotation, you cannot miss this course!

### **Course Length**: 1 Day (9:00-16:30)

#### **Course outline**

- Creating Macro for
	- $\circ$  Validating and checking completeness on the form before saving to the database
	- o Saving data filled on the form to the database
	- o Automatically record username and time of recording in the database
	- o Preparing the form for next data filling by clearing existing data and putting the next transaction ID automatically
	- o Retrieving data from the database to display on the form for editing and saving back to the database. All transactions stored in the database will be listed and users can just select the required record(s)
	- o Deleting data from the database and showing alert message to let user double accept before deleting data from the database
	- o Saving forms such as invoice, receipt, etc. as PDF file
	- Hiding/displaying authorized electronic signature on the form
- Learning how to use controls in UserForm such as TextBox, ListBox, CommandButton, etc.
- Learning how to enable double click or press Enter button to select item in the ListBox and press Esc button to end macro.
- Learning how to create a form for filling password and when a user types, the password will be displayed as special characters (e.g. \*) instead.

#### **Who should attend:**

- A user who wants to use Microsoft Office Excel to record daily transaction or issue documents
- A user must have knowledge in VBA Code; e.g., Do…Loop, For…Next, If…End If, MsgBox, InputBox, or a user who attended Macro2: Intermediate Macro with Excel Smart

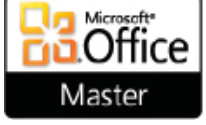

**Please call 089-546-2557 or email[: training@excel-smart.com](mailto:aruzgp@gmail.com)**

*Taught by an experienced instructor with Microsoft Office certifications from Microsoft Corporation*